# Dokument für den Werksatz einrichten

## Die Gestaltung des Satzspiegels für den Werksatz

Bücher, Zeitungen und Kataloge

Bücher, Zeitungen und Kataloge werden normalerweise nach einem Rastersystem gestaltet, das den Stand der Elemente auf der Seite festlegt. Die einfachste Form eines Rastersystems für Layoutzwecke ist der Satzspiegel – der bedruckte, rechteckige Teil einer Seite. Die Kolumne – der zur Seite umbrochene Text – erscheint auf dem Papier als graue Fläche, die von weißen Rändern umgeben ist. Es gibt mehrere Satzarten, die für verschiedene Druckwerke verwendet werden.

#### Die Abmessungen des Satzspiegels für den Werksatz

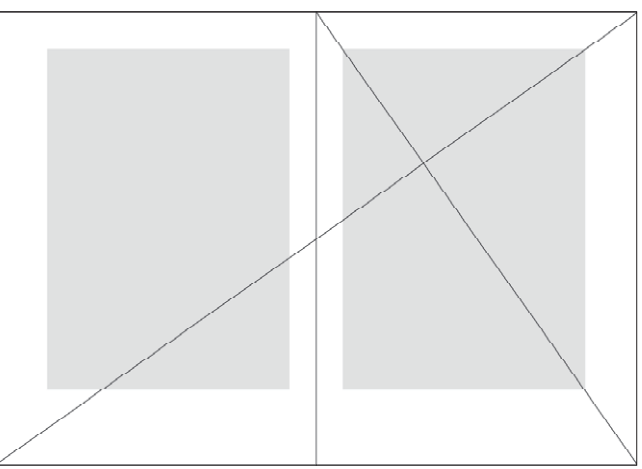

Diese älteste Satzart wird vor allem für belletristische Bücher u. Ä. verwendet. Mit » Werk« ist das Buch gemeint. Die Textseiten benötigen einen gleichartigen Aufbau, meist nach einem Rastersystem.

Die wichtigsten Elemente der Buchgestaltung sind die durch-

gängige Grundschrift und der standardisierte Satzspiegel. Auch Zeilenlänge und Zeilenanzahl sowie die Gesamtzahl der Seiten sind abhängig von den Abmessungen des Satzspiegels.

Ein Beispiel für den Satzspiegel eines Buchs im A4-Format zeigt die folgende Abbildung. Sie können den Satzspiegel entweder gleich beim Erzeugen des Dokuments mit Datei  $\rightarrow$  Neu bzw. der Tastenkombination Strg/Befehl + N im Dialogfeld Neues Dokument anpassen oder Sie wählen nach dem Erstellen des Dokuments den Befehl LAYOUT → RÄNDER UND SPALTEN.

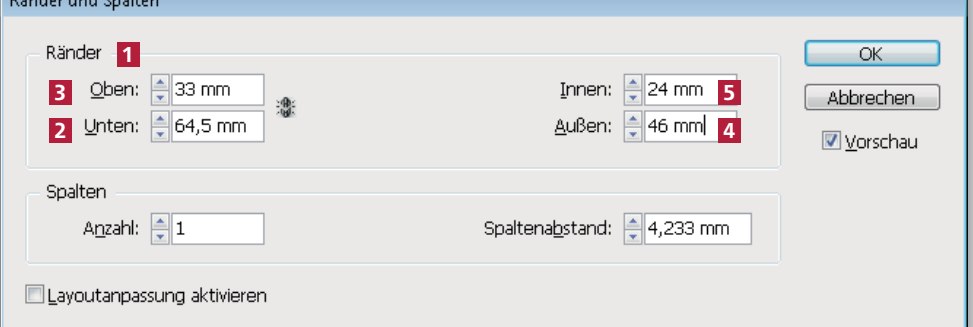

#### Abb. 1 Klassischer Werksatzspiegel

»Werk« = Buch

### Standardisierter Satzspiegel

Abb. 2 Klassischer Werksatzspiegel für

<u>Communication</u>